## **Attaching a file to your Kmail message**

1. Select "Attach files"

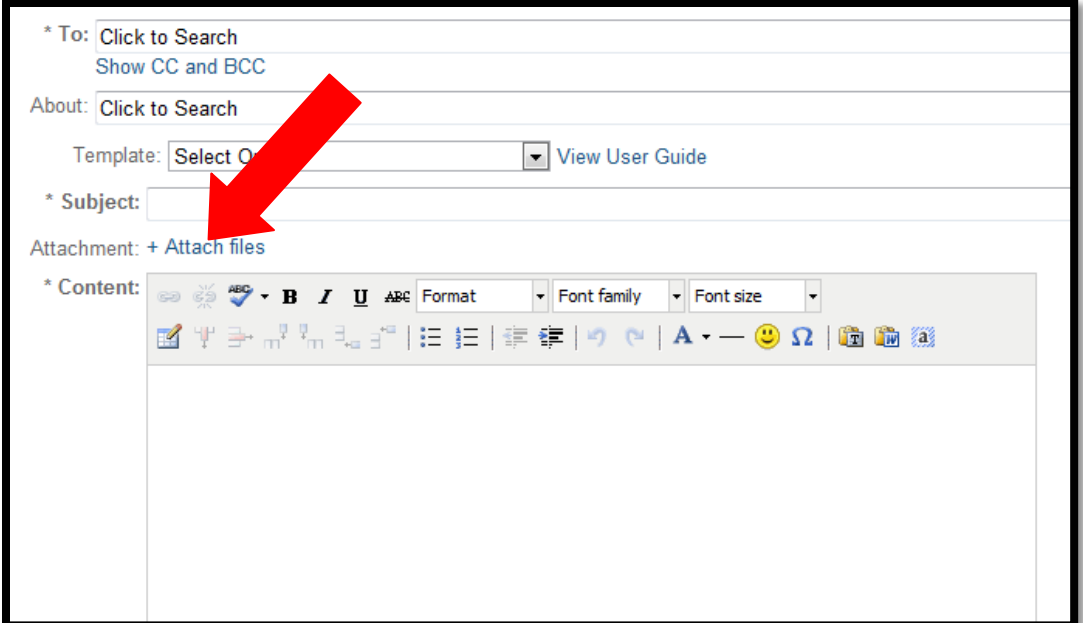

2. Click on "Choose a file"

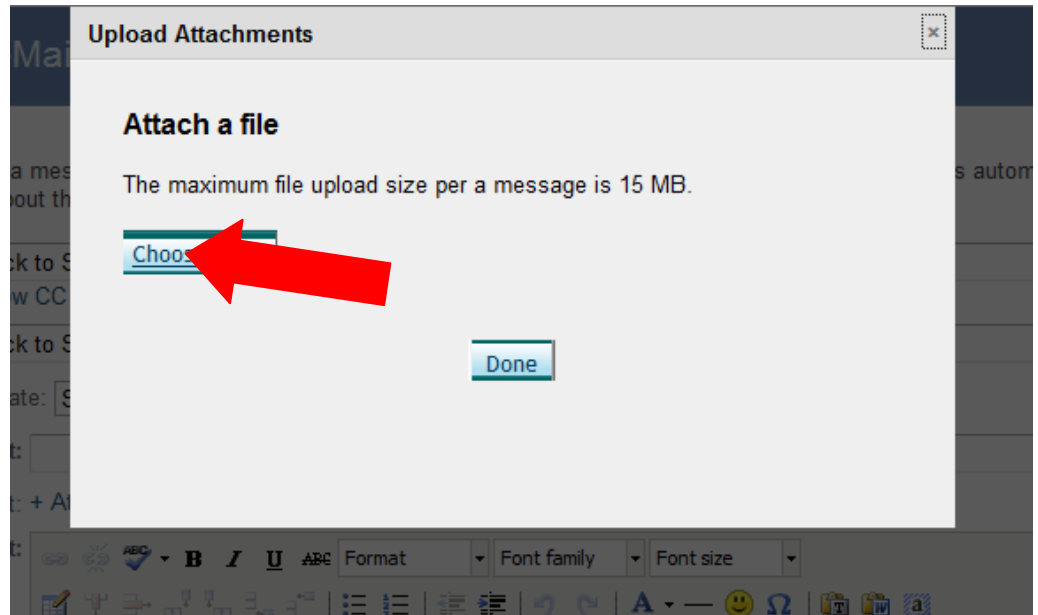

3. Choose the file you want to attach (picture, document, etc.)

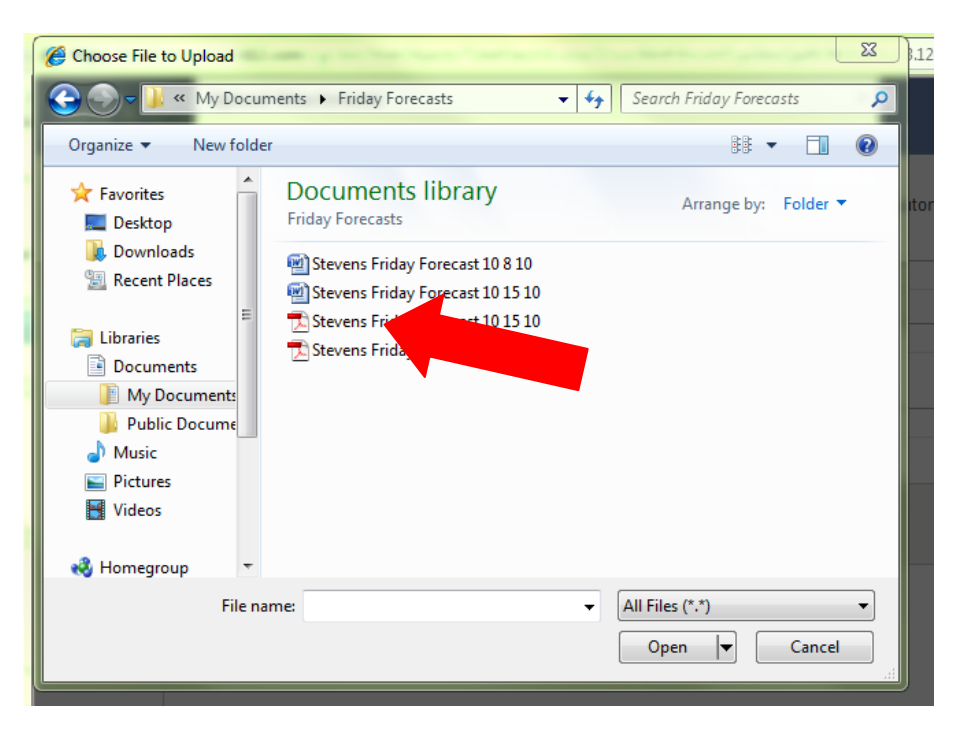

4. Press "Open"

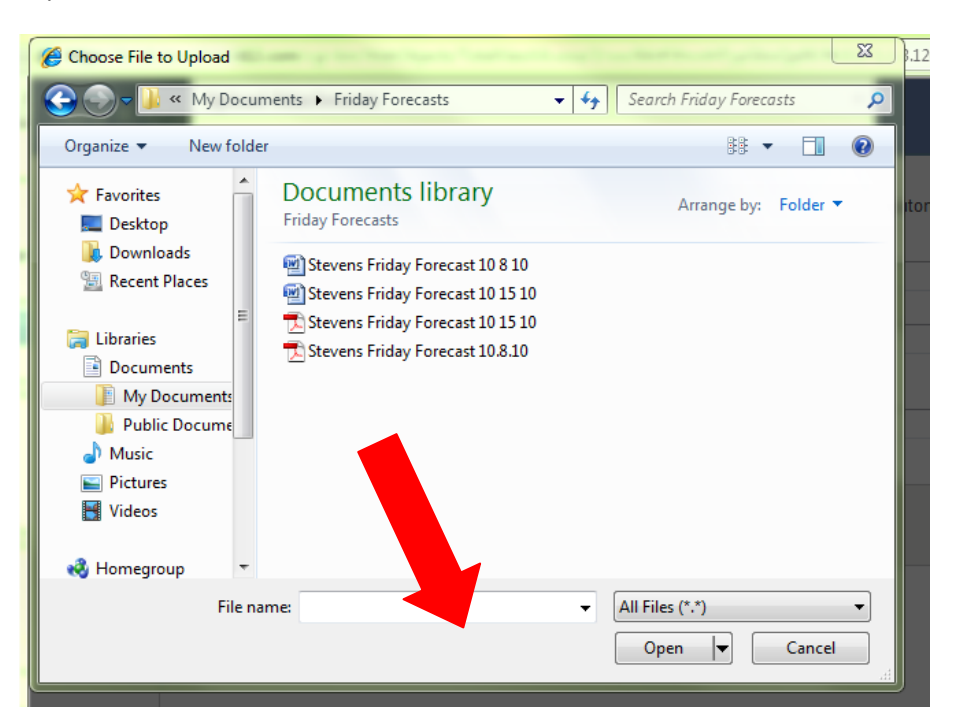

5. Wait for the file to upload.

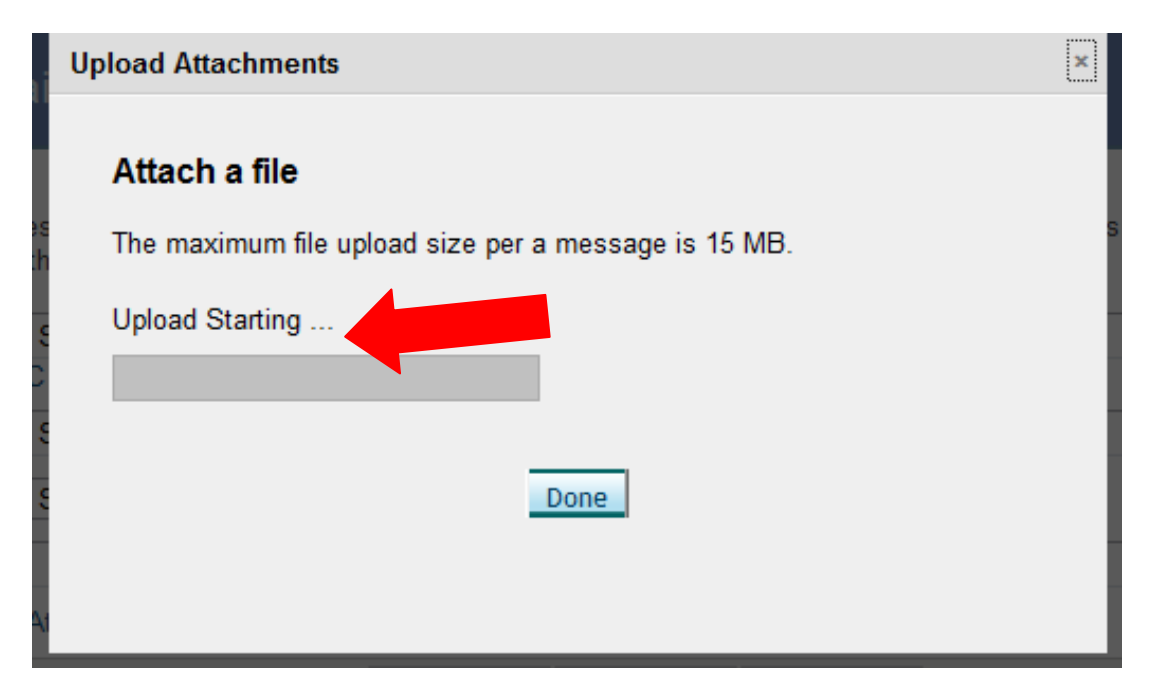

6. Click "Done"

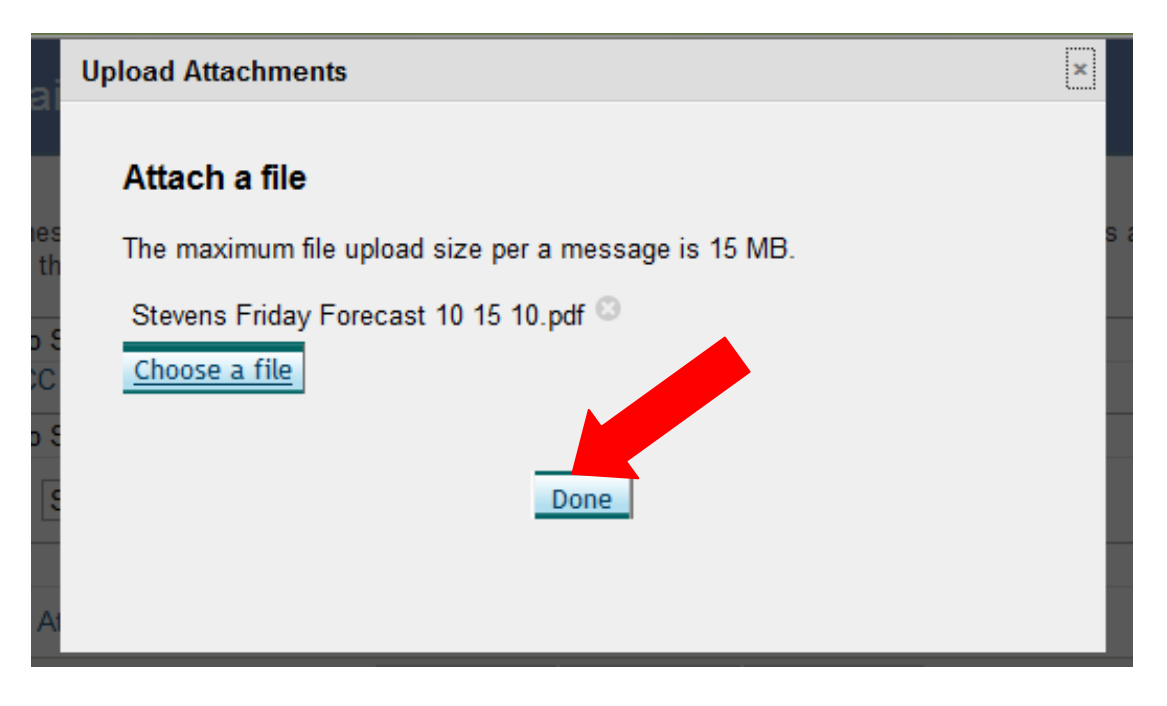

7. Your file is attached and ready to send.

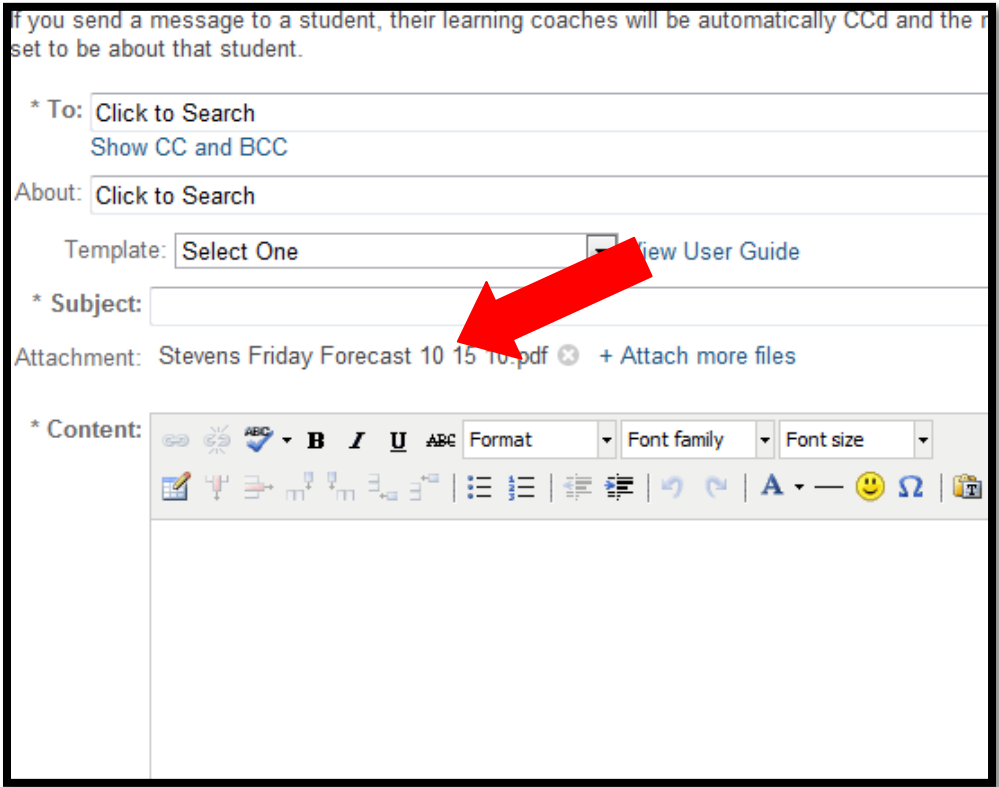